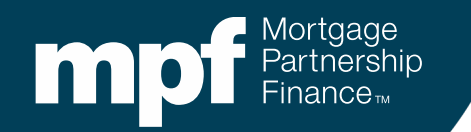

# **MPF® Customer Service Portal**

**November 2023**

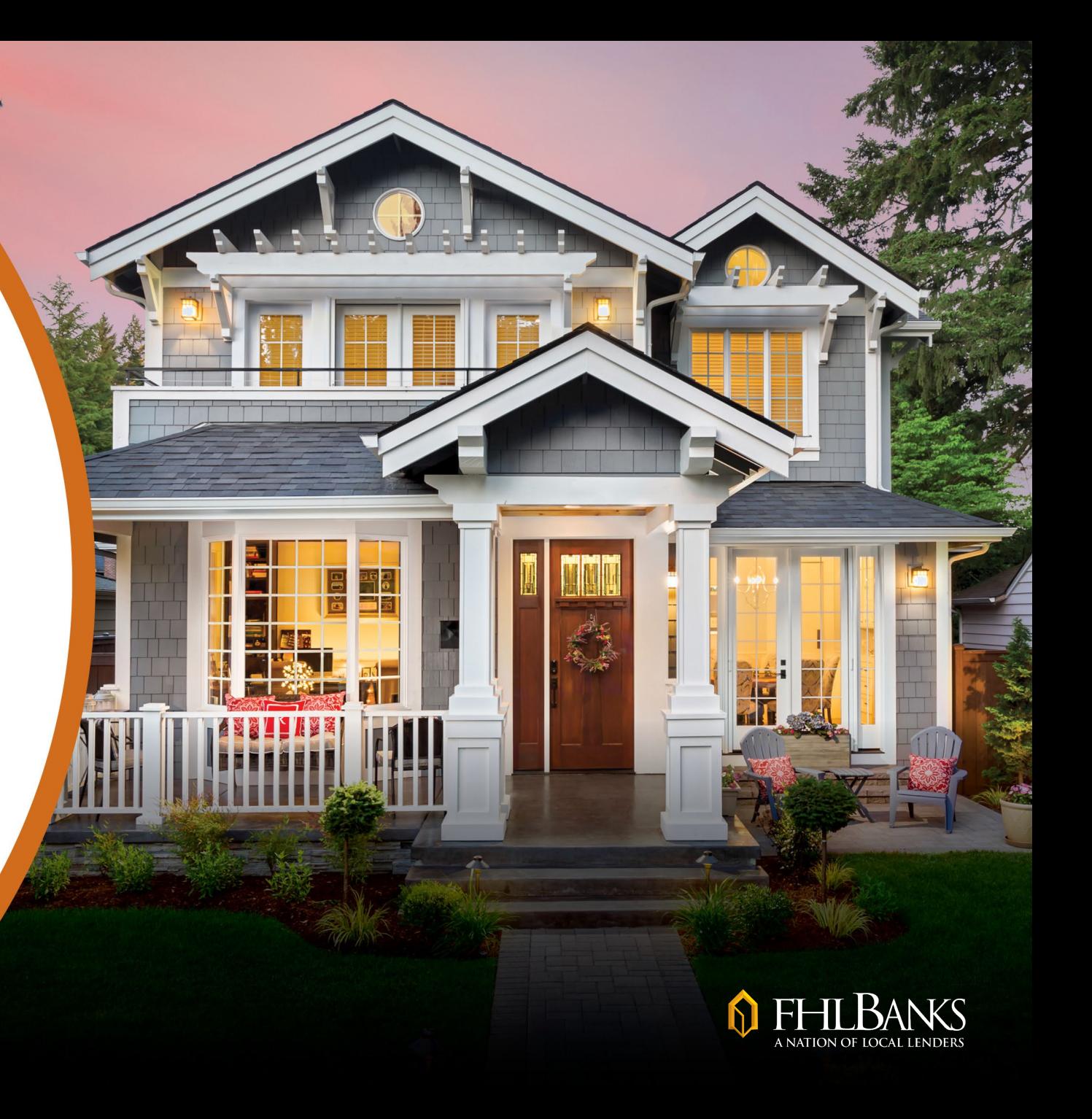

# **About this Material**

The information presented in these training materials is for general information only, and is based on guidelines and practices generally accepted within the mortgage finance industry and is not intended to be all-inclusive. The MPF® Provider makes no representations or warranties of any kind with respect to the accuracy, completeness or suitability for any purpose of the information contained in this training. In addition, certain information included here speaks only as of the particular date or dates included in this communication, and the information in the communication may have become out of date.

The MPF Provider expressly disclaims any and all warranties, express or implied, including without limitation warranties of merchantability and fitness for a particular purpose regarding these materials and our training program. In no event will the MPF Provider be liable for any direct, indirect, incidental, punitive or consequential damages of any kind with respect the training or materials provided.

All examples are hypothetical and are for illustrative purposes only. This training is not intended and should not be interpreted or relied upon as legal advice. We encourage you to seek advice from a qualified professional.

> "MPF" is a registered trademark of the Federal Home Loan Bank of Chicago and the "MPF Mortgage Partnership Finance" logo is a trademark of the Federal Home Loan Bank of Chicago.

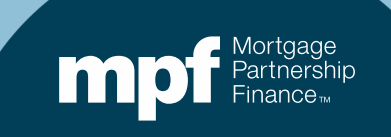

# **The MPF Customer Service Portal**

#### **A one-stop resource for information and assistance**

- **Open and monitor cases**
- **Community forums**
- **Knowledge articles**
- **Options for live or virtual assistance**

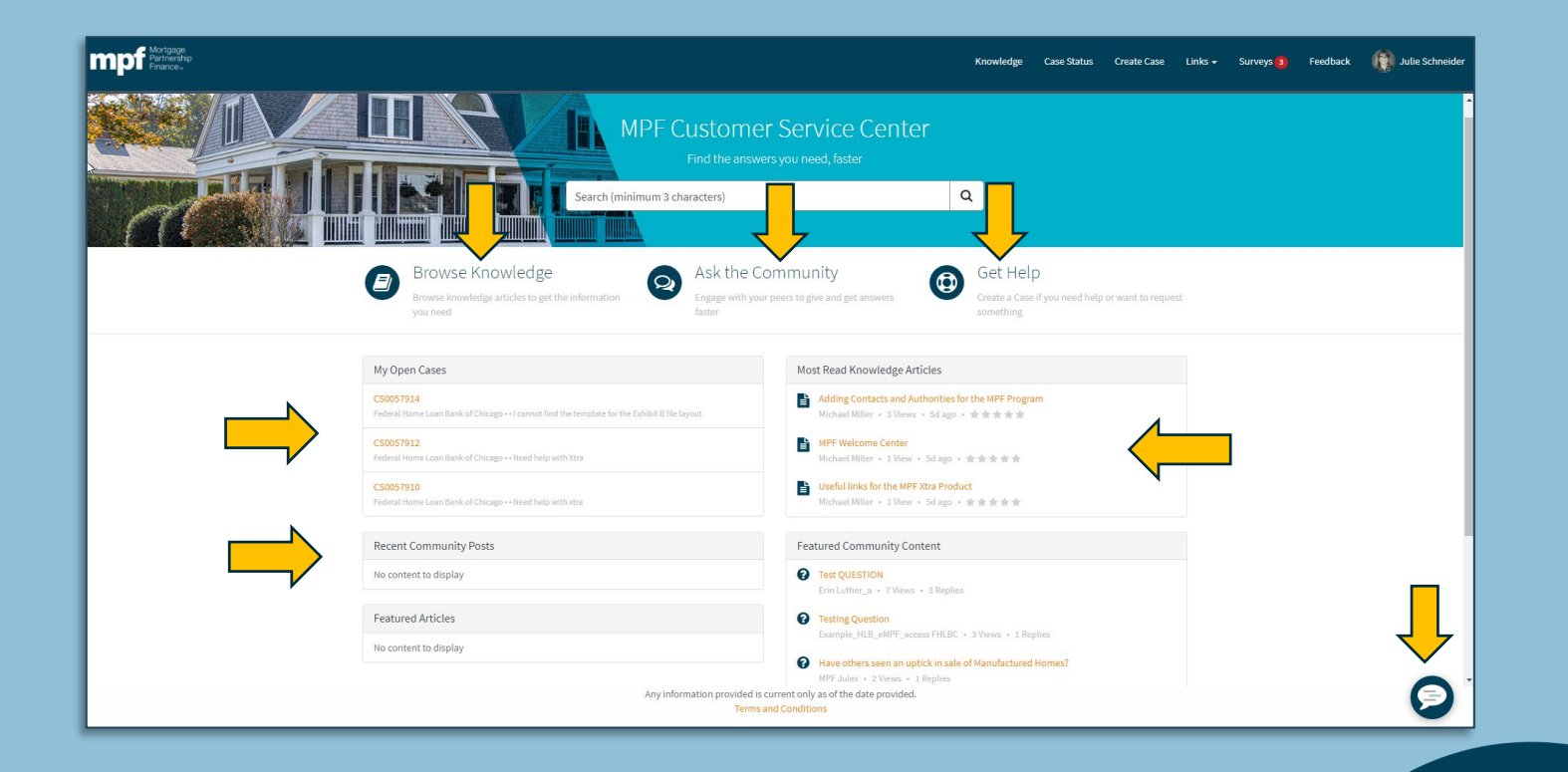

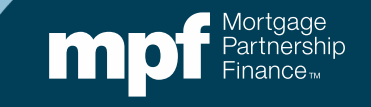

### **Accessing the Portal: Credentials**

#### **I have access to the eMPF® website**

- **When logged into eMPF, you can access the portal by clicking the link (no additional login required).**
- **If not logged into eMPF, use your eMPF credentials to log in via the MPF Program website.**

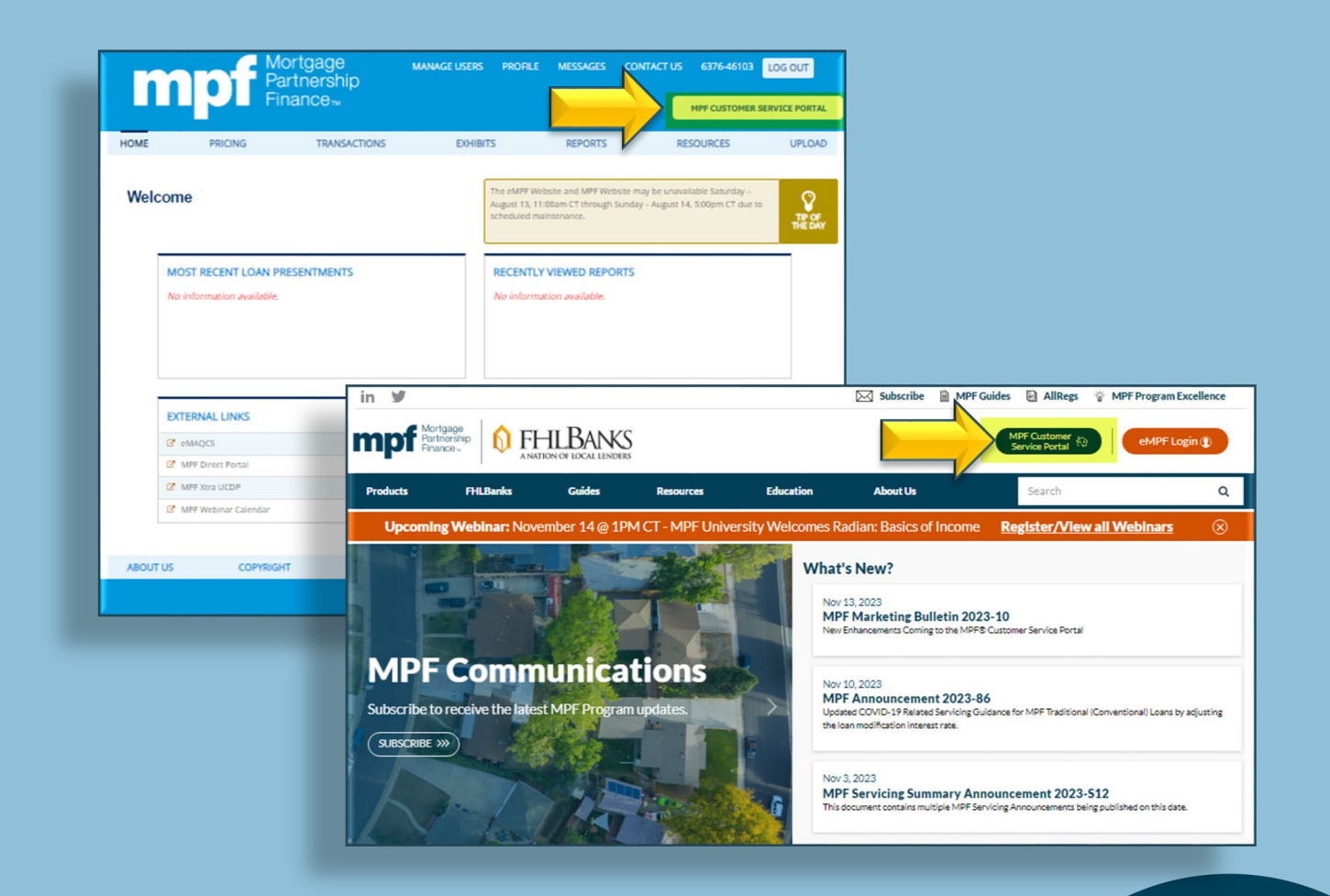

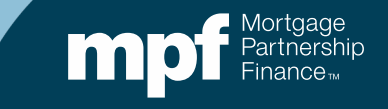

# **Customer Service Portal Credentials**

#### **I do not have access to the eMPF website**

- **Non-eMPF users may obtain credentials by being added as a contact to their organization's Delegation of Authority.**
- **Your organization's eMPF Security Administrator can get you set up.**
- **If you do not know who your Security Administrator is, contact your local Federal Home Loan Bank.**
- **Access the portal via the MPF Program website.**

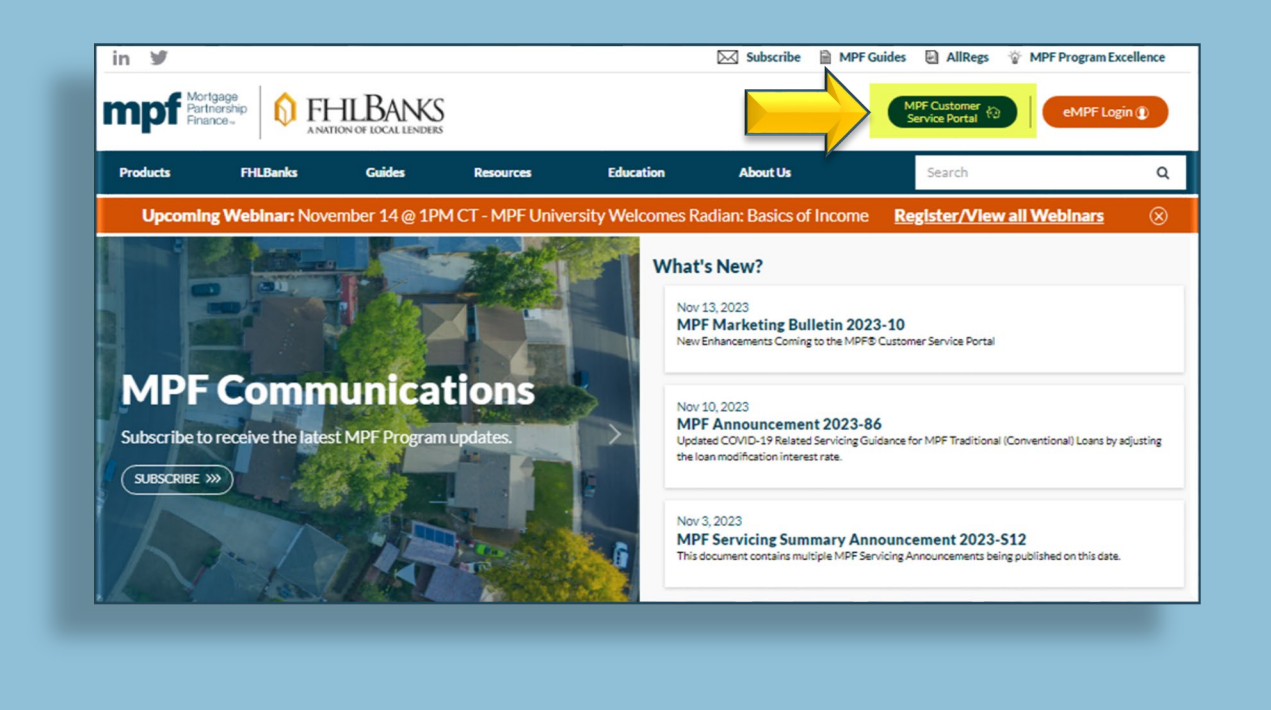

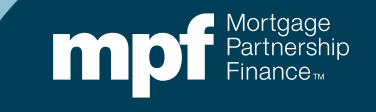

## **Information for eMPF Security Administrators**

#### **When a contact is added through the eMPF self-service Delegation of Authority feature, a role is not required**

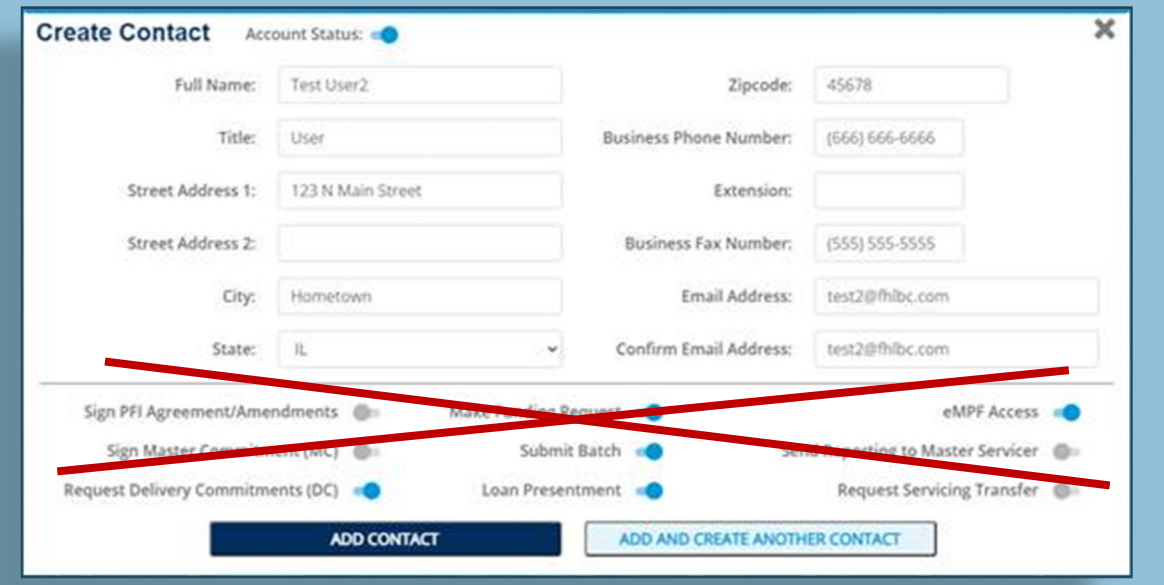

**Credential confirmations are sent out via email. Allow 24-hours for the account to be activated.**

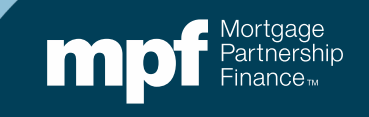

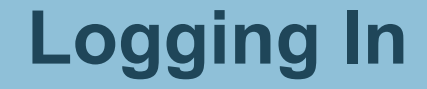

#### **You may see the Terms and Conditions box when logging in for the first time**

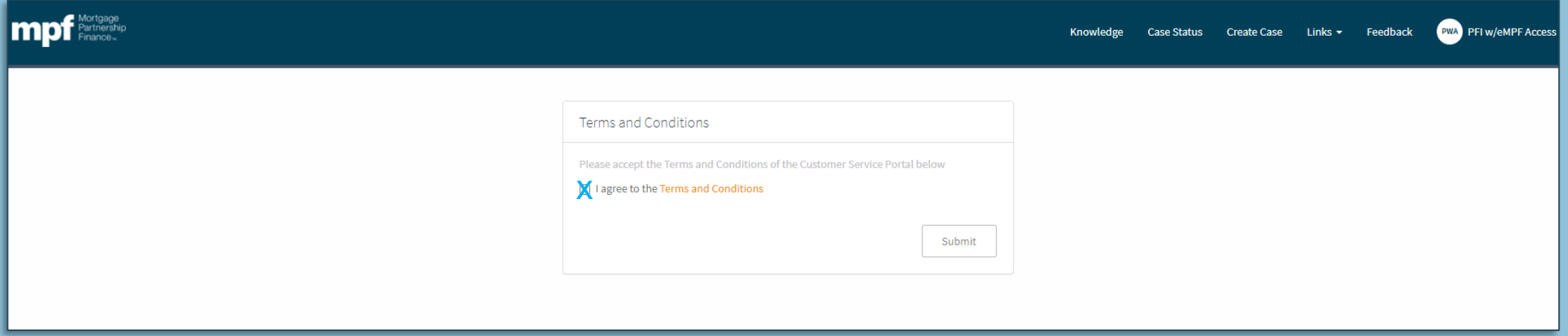

**Agree and Submit.**

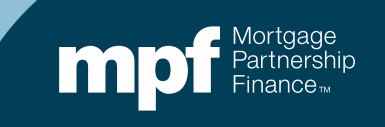

# **Profile Management**

#### **You can set up a profile with your title and other information.**

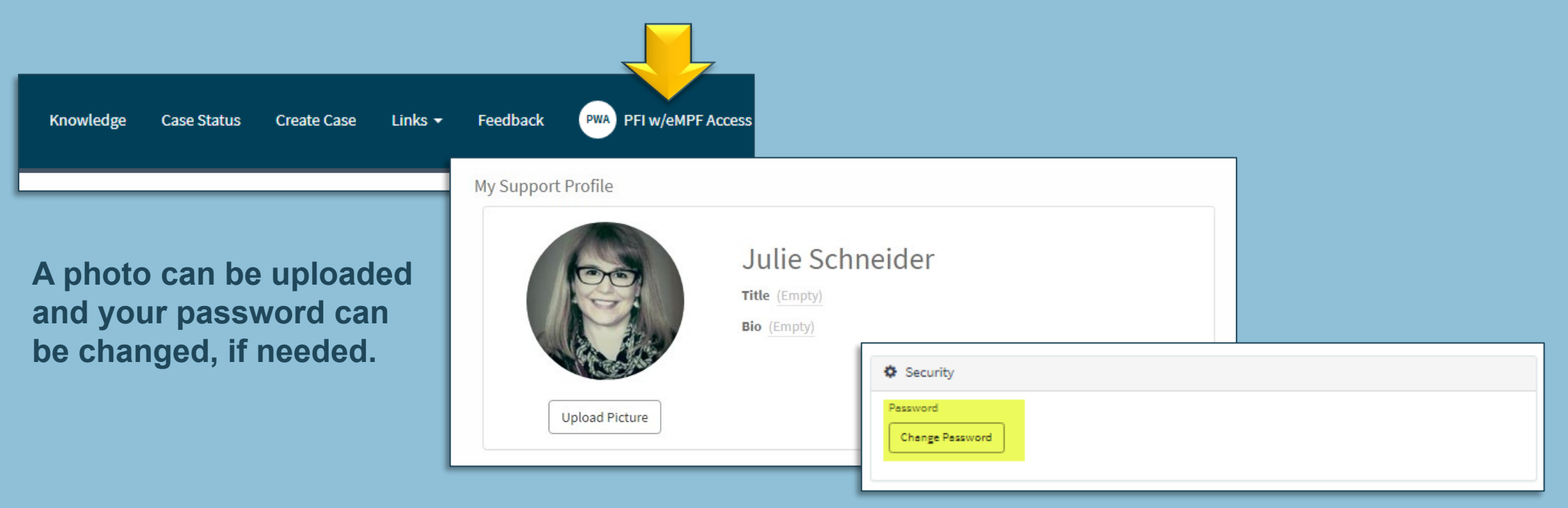

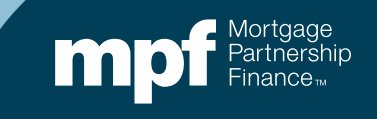

#### **Homepage Navigation-Links**

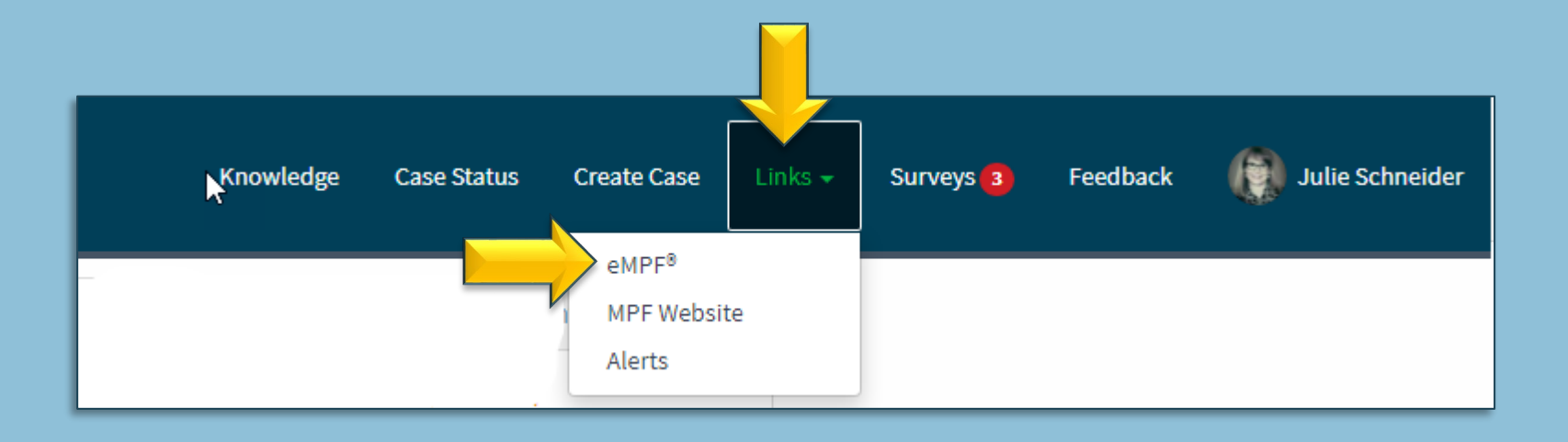

- **Those with eMPF website access will have the ability to toggle back and forth between sites without re-entering their credentials.**
- **Everyone will see the link to the MPF Website and Alerts.**

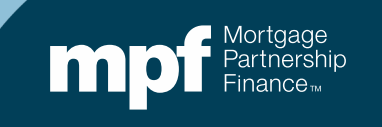

#### **Homepage Navigation-Surveys**

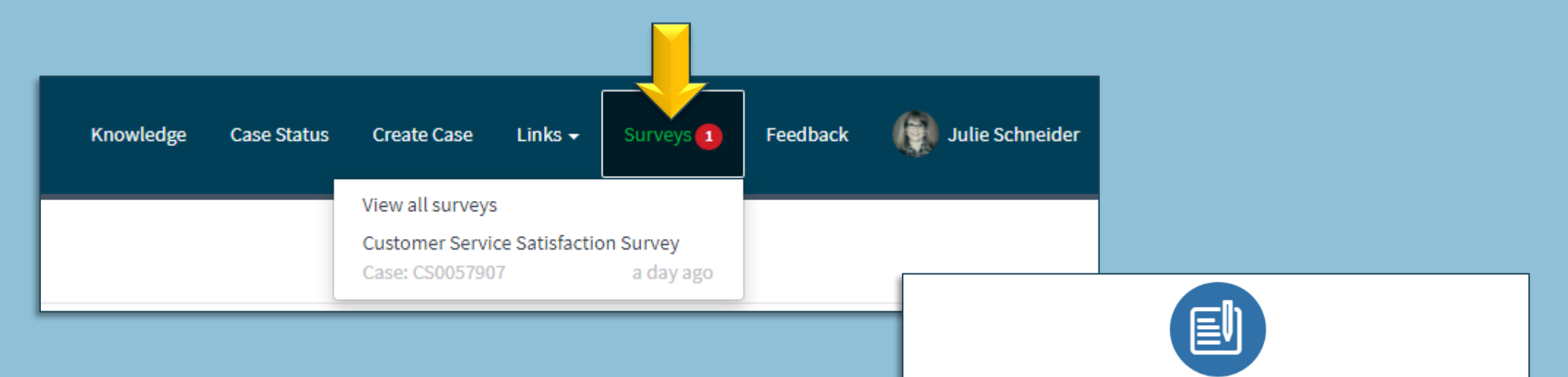

• **Customer Service Satisfaction Surveys are sent after each case is addressed.**

Thanks for taking the survey, your opinion counts!

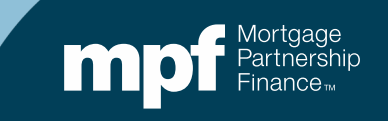

## **Homepage Navigation-Feedback**

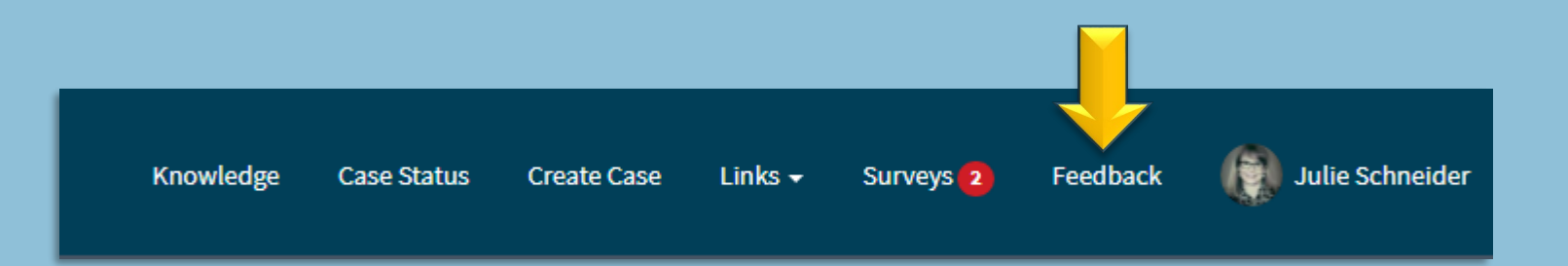

#### **If you'd like to provide feedback to the MPF Service Center, use the Feedback link.**

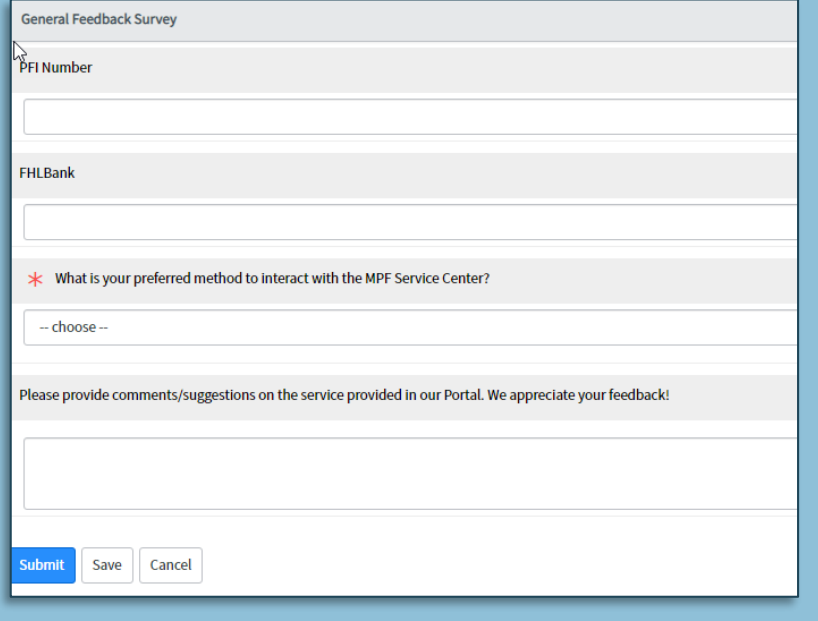

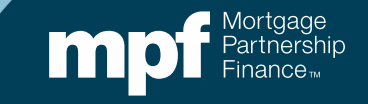

### **General Search Function**

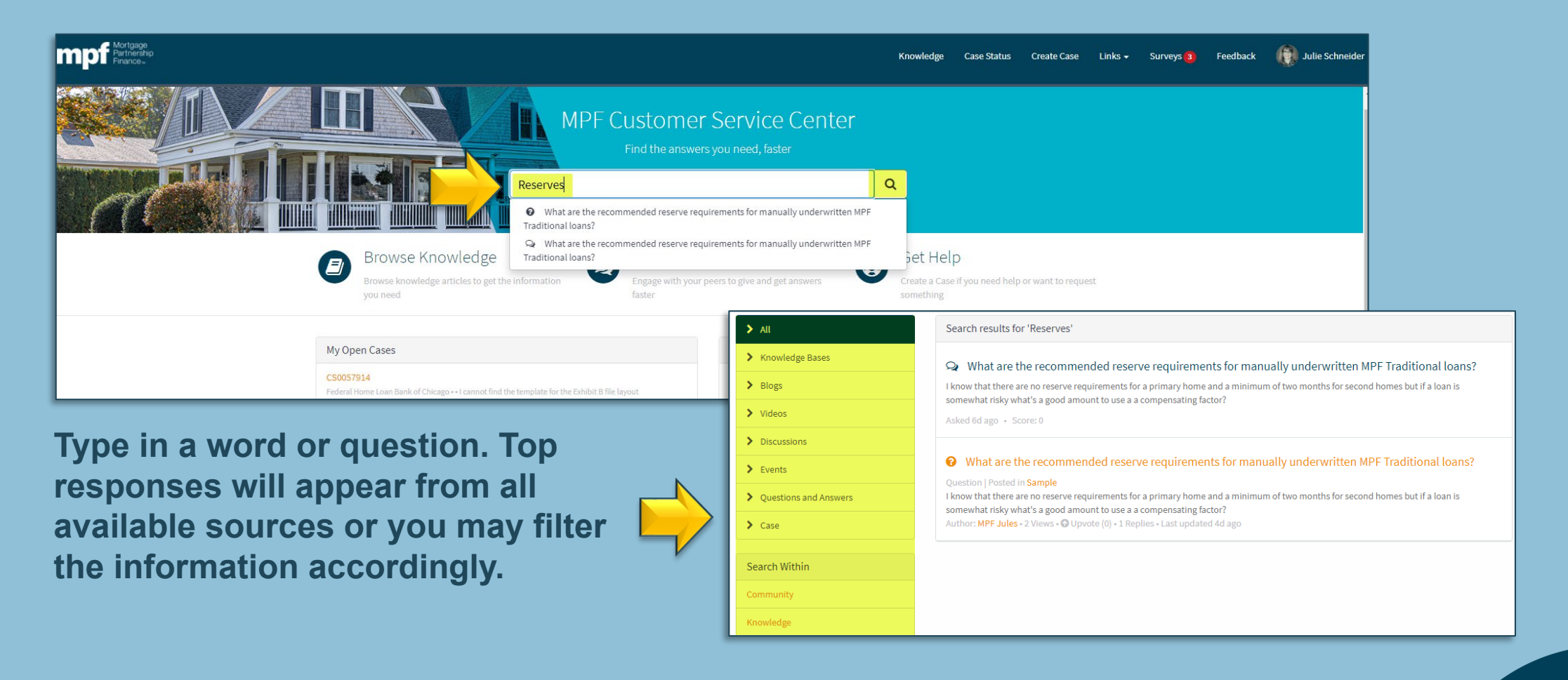

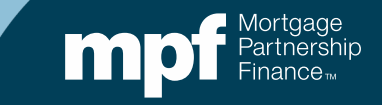

# **Case Management**

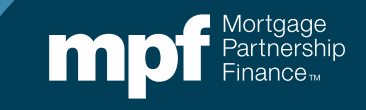

# **Get Help/Open a Case**

#### **Many of the same inquiries made over the phone or by email can be handled by submitting a case**

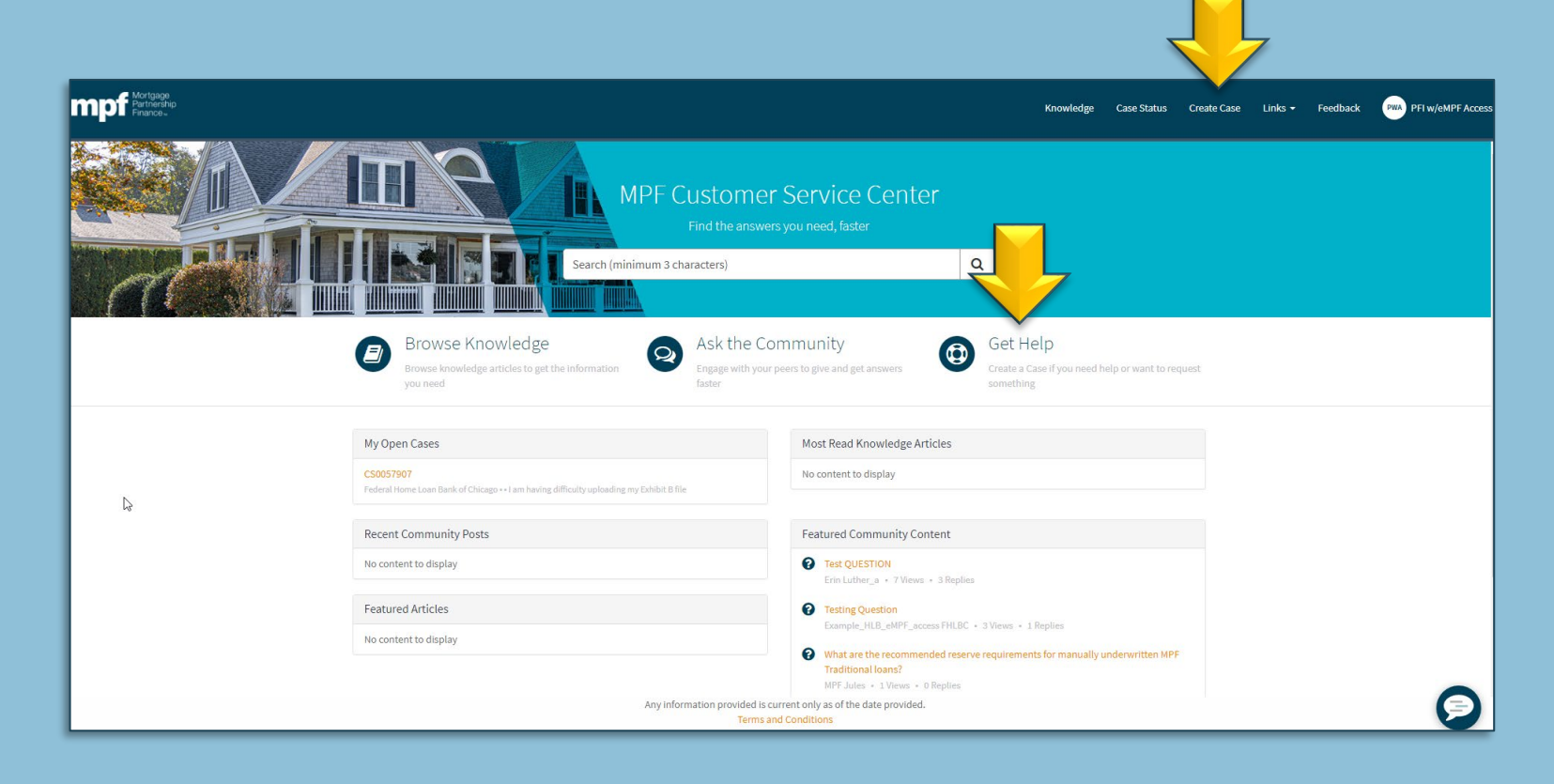

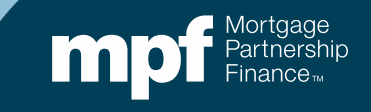

## **Creating a Case**

#### **Cases can be created for a variety of reasons, such as:**

- Help with batch files
- Help with user IDs and logging in
- Delivery Commitment questions
- Issues with eMAQCS<sup>®</sup>plus
- Eligibility and guideline questions

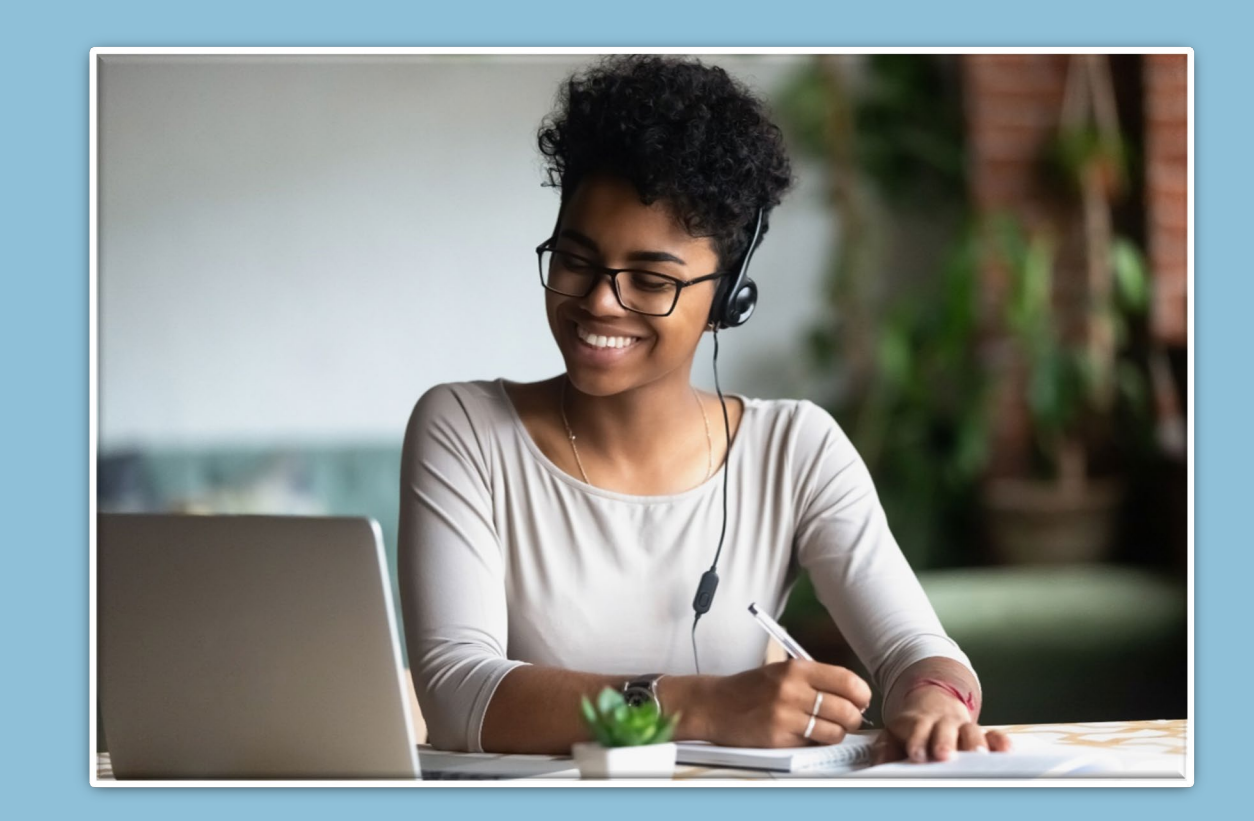

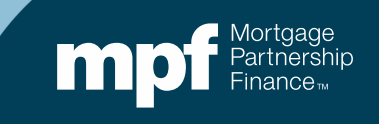

# **Creating a Case**

#### **Fill out the case form**

#### **Required fields:**

- Category
- Topic
- Short Description

#### **You may also select an**  *Urgency Level***:**

- Critical Impairment
- Moderate Deficiency
- Inconvenient

#### **Add an attachment, if needed**

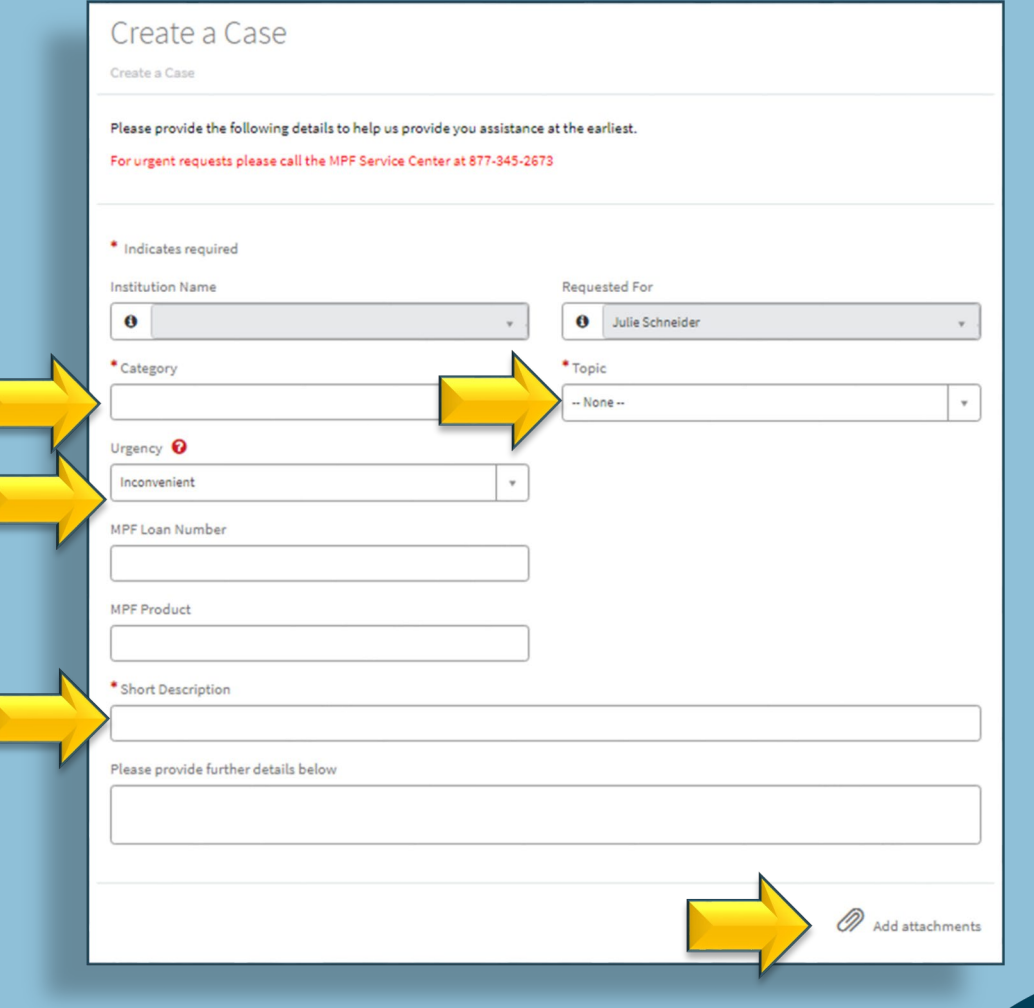

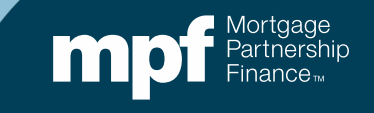

#### **Cases**

#### **Some transactions must occur over a recorded telephone line and cannot be completed on the portal**

- Any transactions that change the term of a Delivery Commitment (extensions, reductions)
- Creating a Delivery Commitment
- Any transactions involving a fee (pair-offs, etc.)
- Loan funding assistance
- Always call the MPF Service Center directly for any urgent or time-sensitive matters.

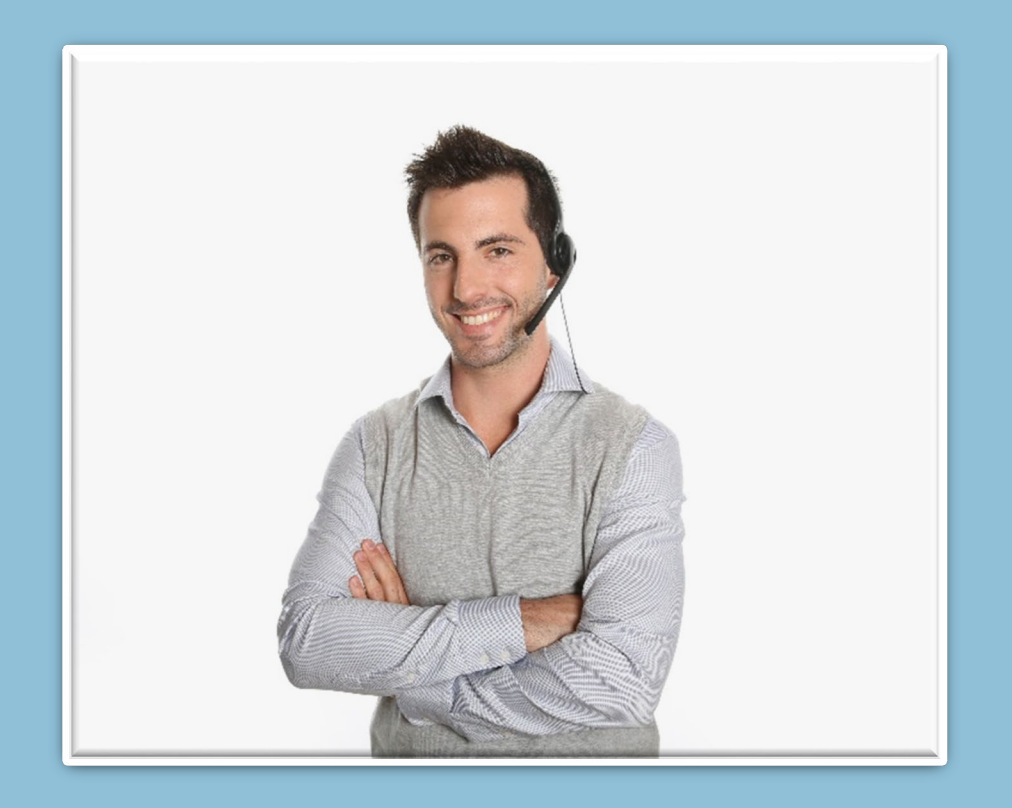

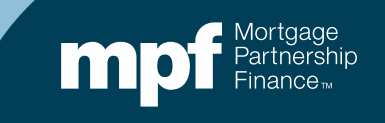

#### **Cases**

#### **Open cases appear on the homepage**

To review a case, click on the case number or use the **Case Status**  link at the top of the page.

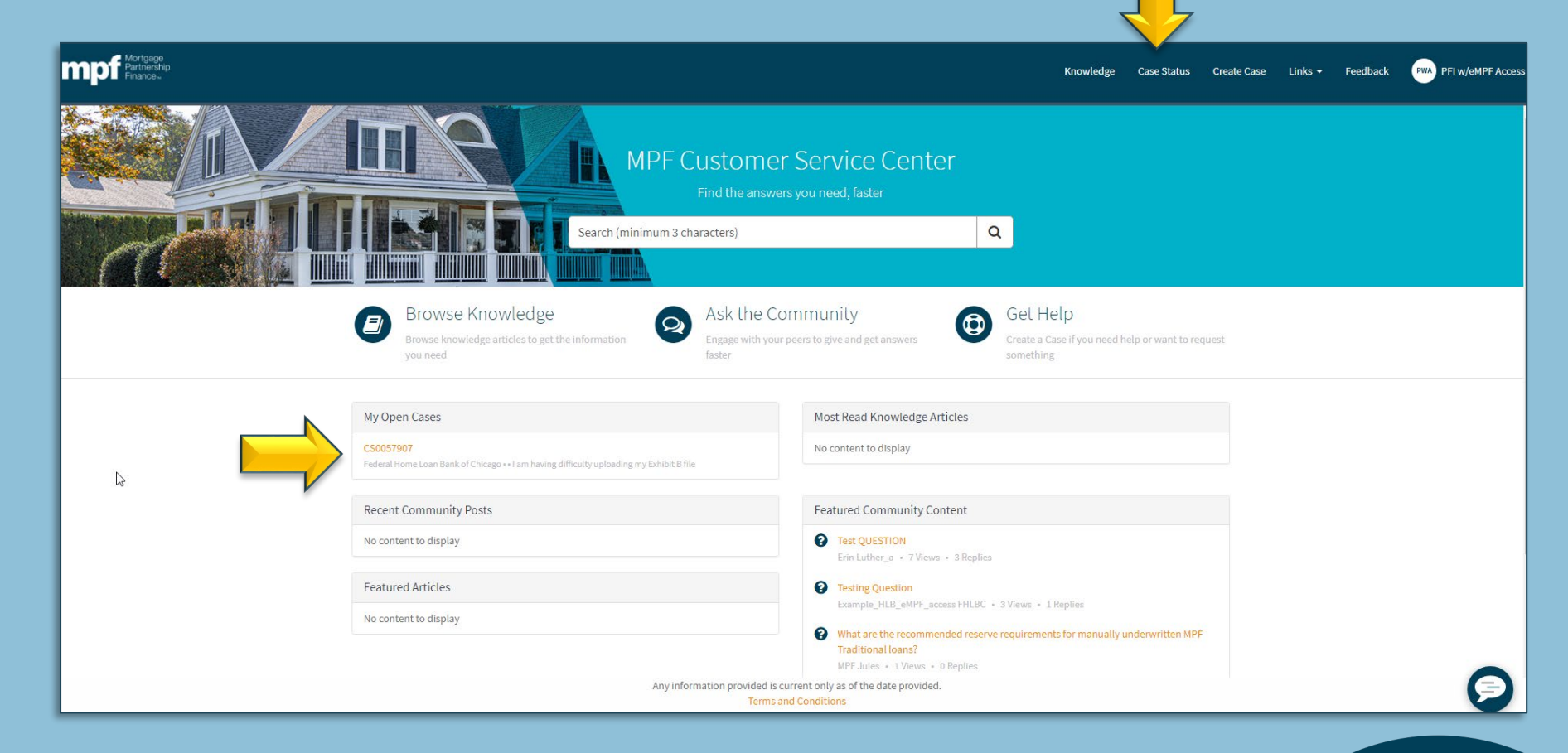

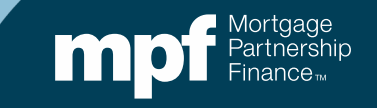

## **Case Status**

- Review and/or add comments related to the case
- Attach additional information, if needed
- Close the case

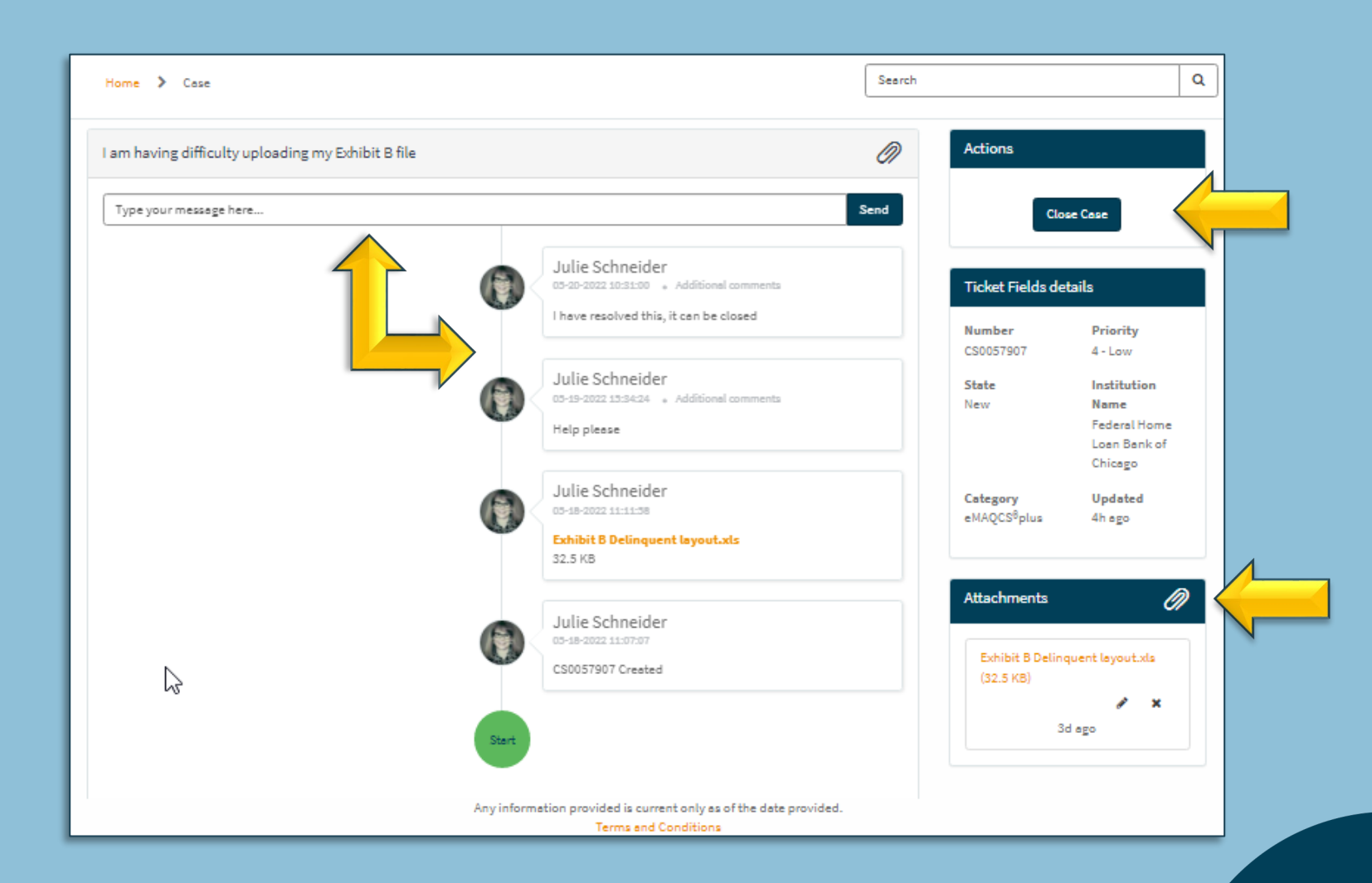

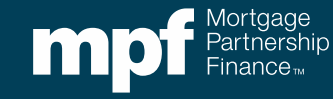

# **Ask the Community**

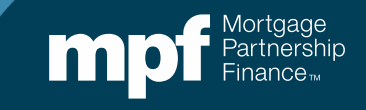

## **Ask the Community**

#### **Community forums are a great way to pose questions, seek advice and connect with other PFIs**

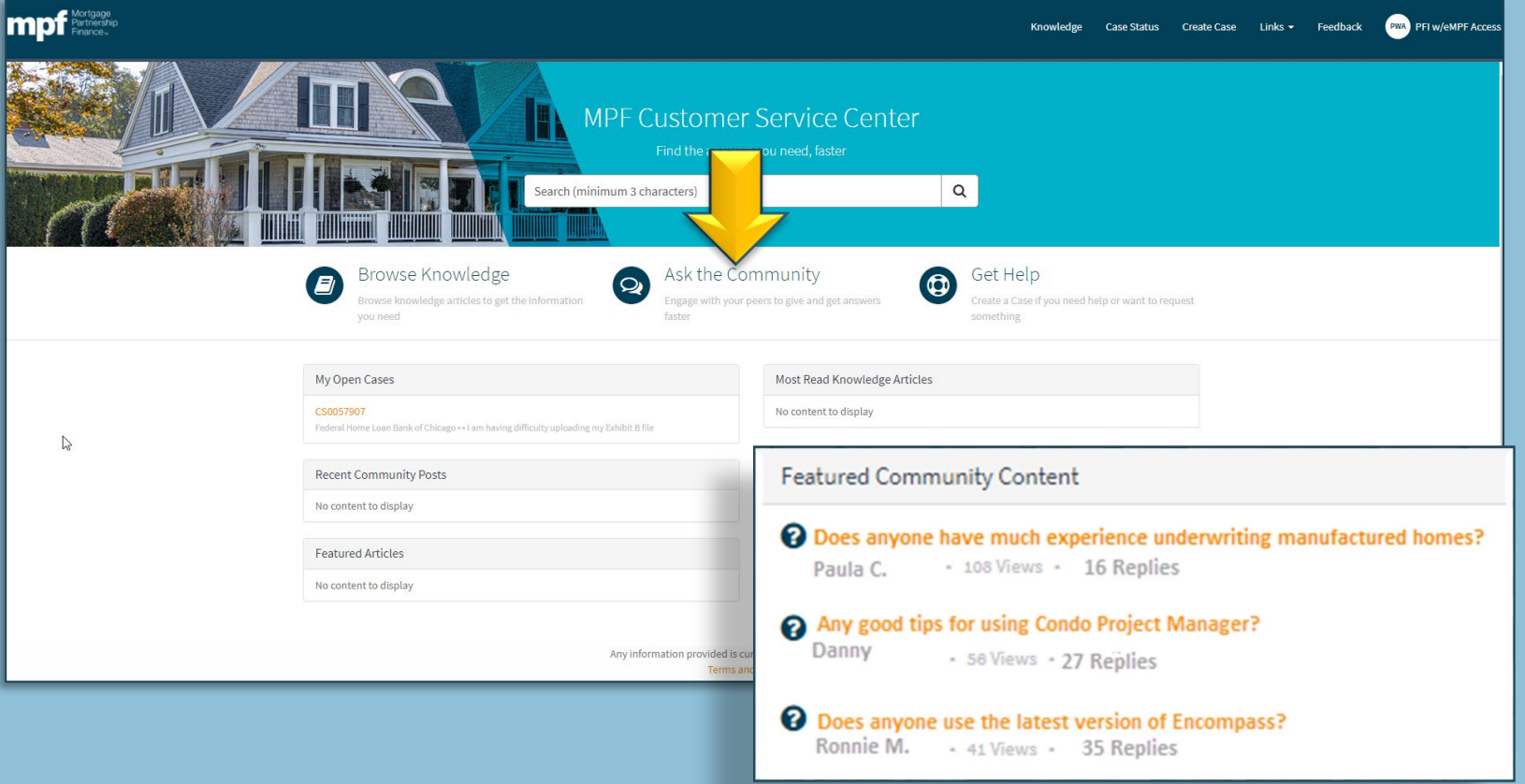

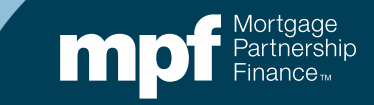

# **Set Up Your Account**

- The first time you access the Community page, you'll be asked to set up a **Display Name.**
- Agree to the terms and conditions and click **Submit**.

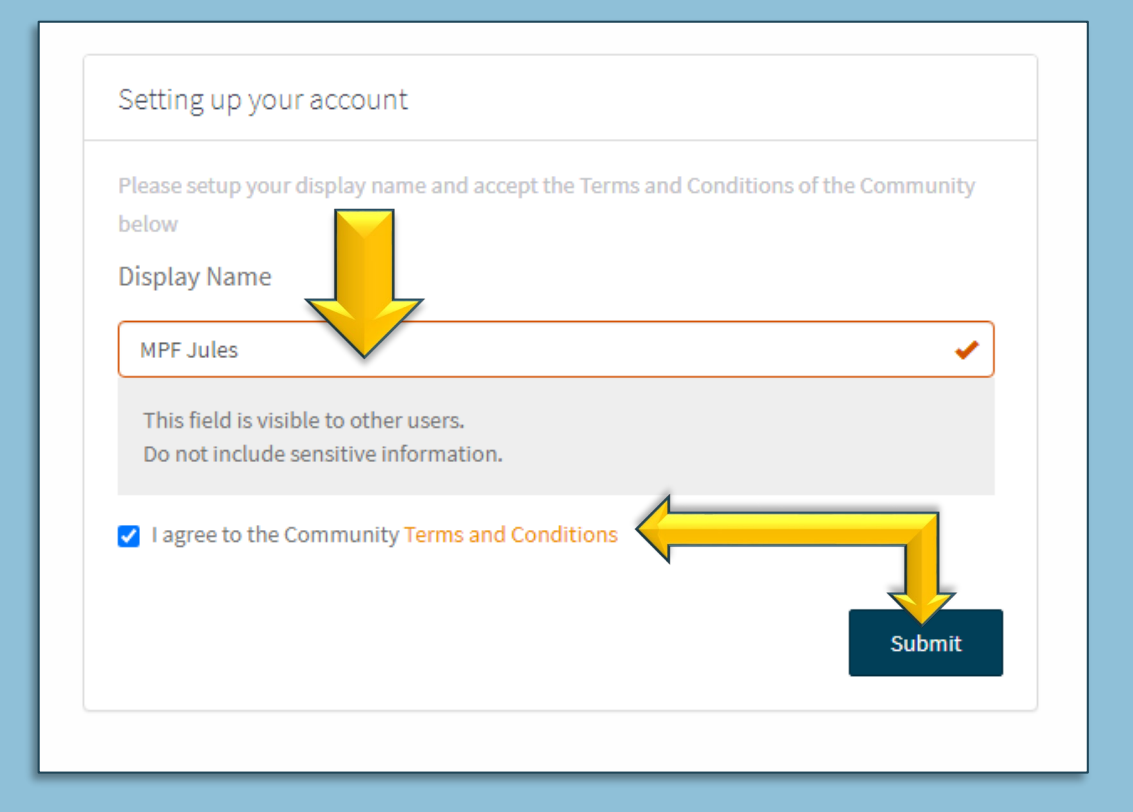

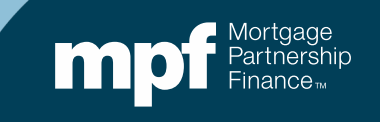

# **Search, Ask and Contribute**

- Perform a general search for a topic
- Post a question to start a new thread
- Apply other filters to refine your search
- View recent posts

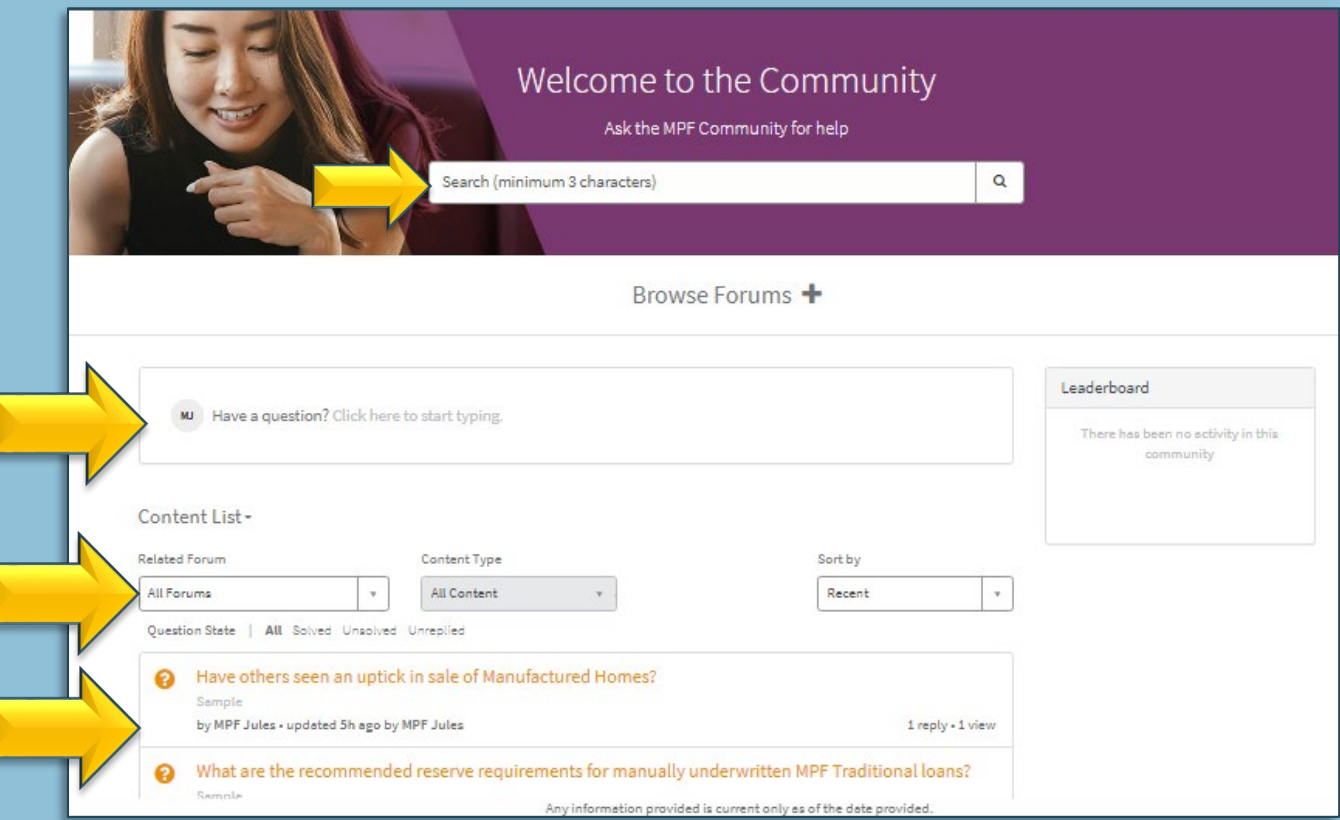

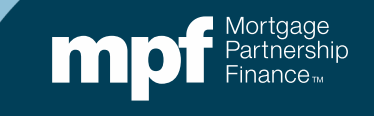

# **Managing Messages**

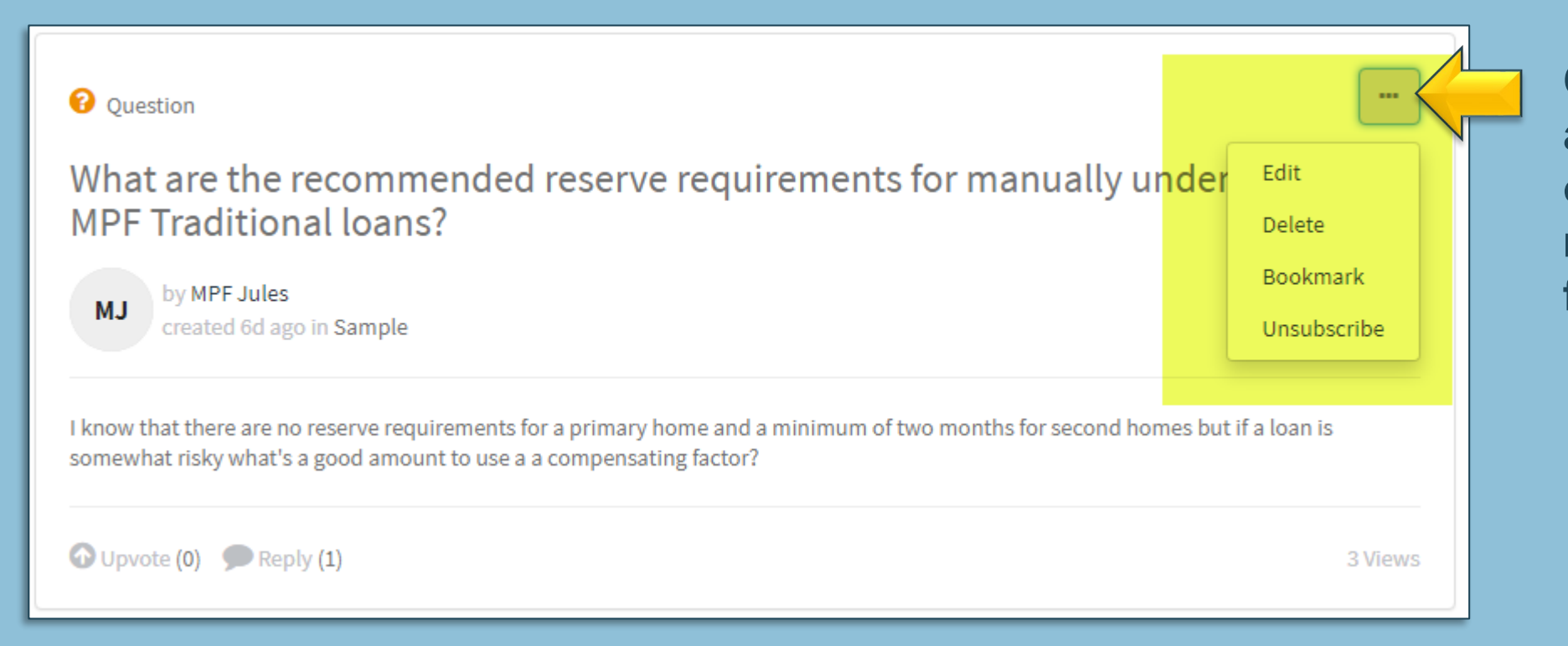

**Click to see additional options for managing your forum posts**

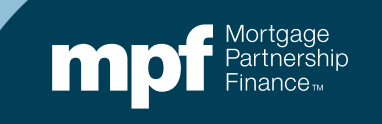

# **Knowledge Articles**

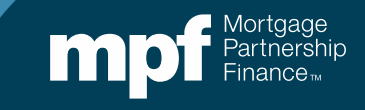

# **Knowledge Articles**

**As the portal continues to expand, the MPF Provider will be adding knowledge articles to provide more insight into a variety of topics**

- Search the Library
- General Categories
- Featured Articles
- Most Useful
- Most Viewed

To see the articles listed under a general category, click on the document icon.

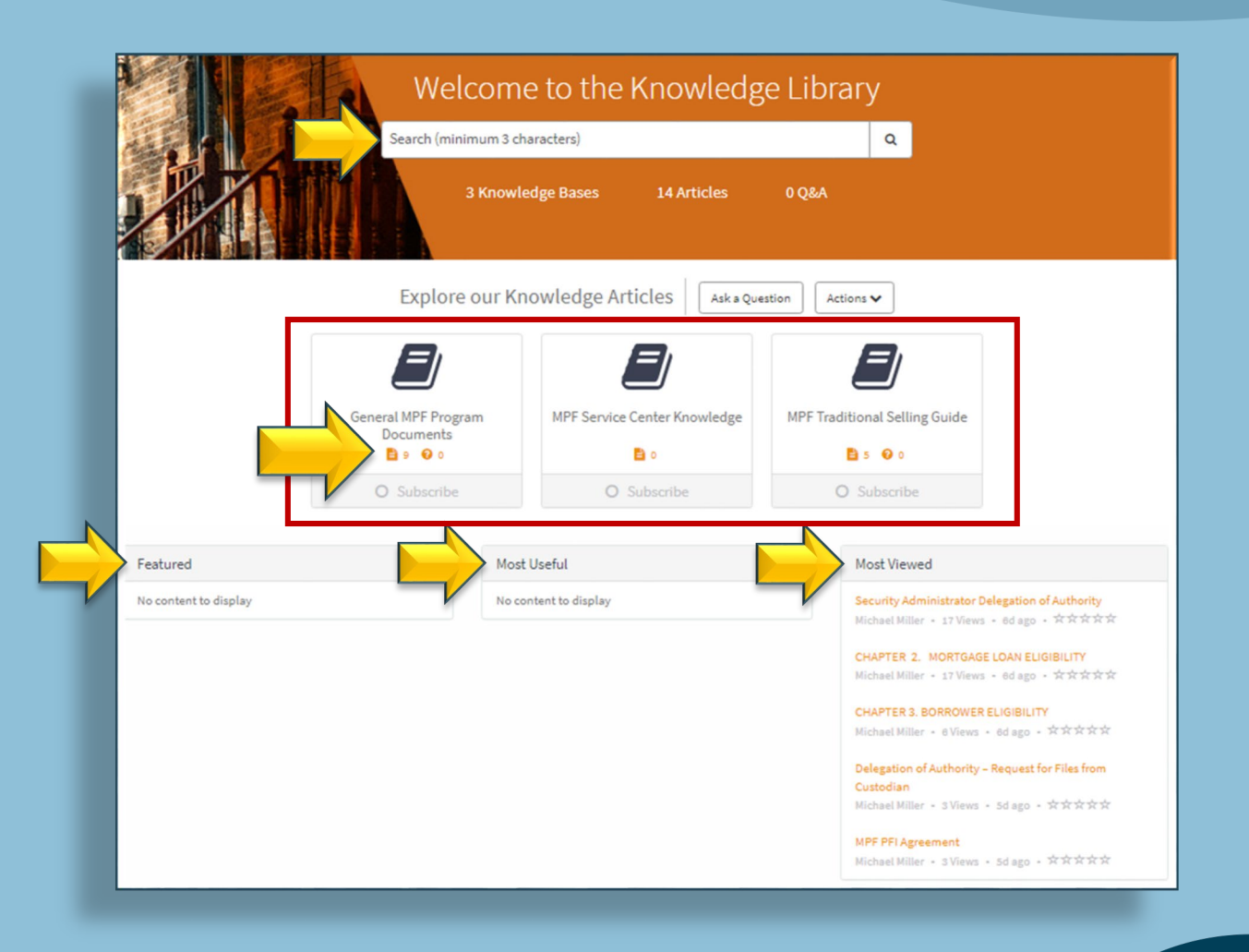

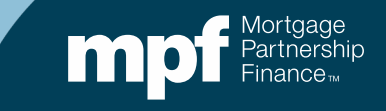

### **Knowledge Articles**

**A list of knowledge articles will display after performing a search or after clicking on the documents icon found in a general category.**

**Here's an example of a list of articles found under the** *General MPF Documents* **category.**

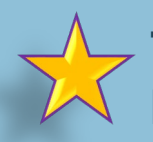

**The MPF Guides are in the process of being added to the knowledge article library.**

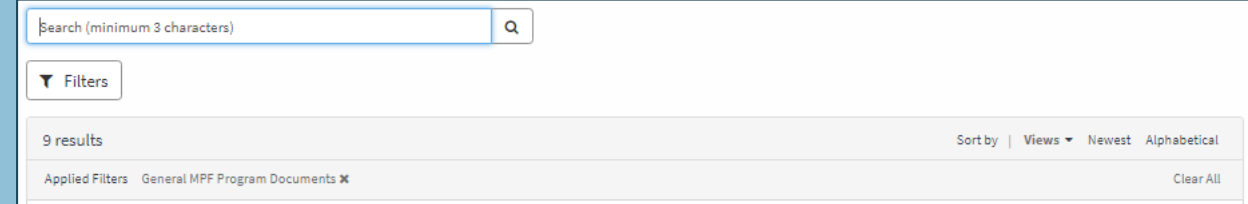

#### Security Administrator Delegation of Authority

**General MPF Program Documents** 

Security Administrator Delegation of Authority: This document allows the Resolution designees to delegate their authority to individuals to act as eMPF Security Administrators. Please have the second page of the document executed by one or two (as dictated by the MPF Resolution) designee(s) named in the PFI's most recent M... Michael Miller - 17 Views - 6d ago - ☆☆☆☆☆

#### Delegation of Authority - Request for Files from Custodian

General MPF Program Documents

Delegation of Authority - Request for Files from Custodian: This document allows the Resolution designees to authorize personnel to request collateral files (mortgage note) back from the MPF Program's custodian, Computershare. The Delegation of Authority - Request for Files from Custodian will rescind and supersede all previous... Michael Miller · 4 Views · 6d ago · ☆☆☆☆☆

#### **MPF PFI Agreement**

**General MPF Program Documents** 

MPF PFI Agreement: This document is the primary legal agreement between a member and the FHLBC that governs the main rights and responsibilities of the MPF Program. The document must be executed by one or two (as chosen in your Resolution) designee(s) named in the PFI's most recent MPF Resolution. The completed.. Michael Miller - 3 Views - 6d ago - ☆☆☆☆☆

#### **MPF Delegation of Authority (DOA)**

**General MPF Program Documents** 

Delegation of Authority: This document allows the Resolution designees to delegate their authority to other personnel to complete certain transactions. The Delegation of Authority will rescind and supersede all previous Delegations of Authority, and all contacts established by previous Delegations of Authority will be removed. Delegatio... Michael Miller - 3 Views - 6d ago - ☆☆☆☆☆

#### **Collateral File Release Information Form**

**General MPF Program Documents** 

Collateral File Release Information Form: This document is an informational form for the MPF Program custodian, Computershare, that identifies where to mail the orizinal moderns filmings request for a belighed on this may allow making also be reflected on the DOA Posumt for Files from OM

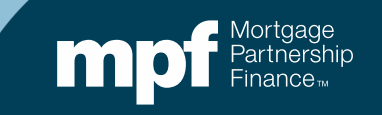

# **Knowledge Article Example**

**Select the desired document from the list.**

**You have the option to rate the article as helpful or not helpful.**

**You can subscribe to a particular knowledge article which will notify you of any new activity for the article, such as updates.**

KB0012171 - Latest Version ↓

#### Delegation of Authority – Request for Files from Custodian

& Revised by Michael Miller . @ 6d ago . @ 4 Views

Delegation of Authority - Request for Files from Custodian: This document allows the Resolution designees to authorize personnel to request collateral files (mortgage note) back from the MPF Program's custodian, Computershare. The Delegation of Authority -Request for Files from Custodian will rescind and supersede all previous Delegation of Authority - Request for Files from Custodian, and request files from custodian authorization established by previous Delegation of Authority - Request for Files from Custodian will be removed.

Delegation of Authority - Request for Files from Custodian - Supplemental: This document allows the Resolution designees to authorize personnel to request collateral files (mortgage note) back from the MPF Program's custodian, Computershare. The The Delegation of Authority - Request for Files from Custodian Supplemental will supplement previous The Delegation of Authority -Request for Files from Custodian.

Any new Delegation of Authority - Request for Files from Custodian and Supplemental forms should be accompanied by an updated Collateral File Release Information Form, noting any new contacts on that form as well.

Please have the first page of the document executed by one or two (as chosen in your Resolution) designee(s) named in your organization's Resolution.

Please include the date the Resolution was adopted in the blank space provide in the first paragraph.

Resolution designees may authorize themselves.

Computershare requires all signatures to be ink signatures. Electronic signatures are not accepted.

The completed document should be scanned and emailed to FHLB Relations@fhlbc.com, or Docs@fhlbc.com (for FHLBank Chicago PFIs only).

Copy Permalink

Subscribe

Helpful? Yes No.

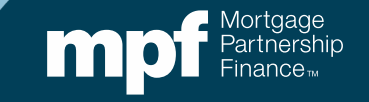

# **MPF ServiceBot**

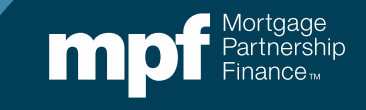

#### **Virtual and Live Assistance**

#### **The MPF ServiceBot allows users to access a virtual or live agent**

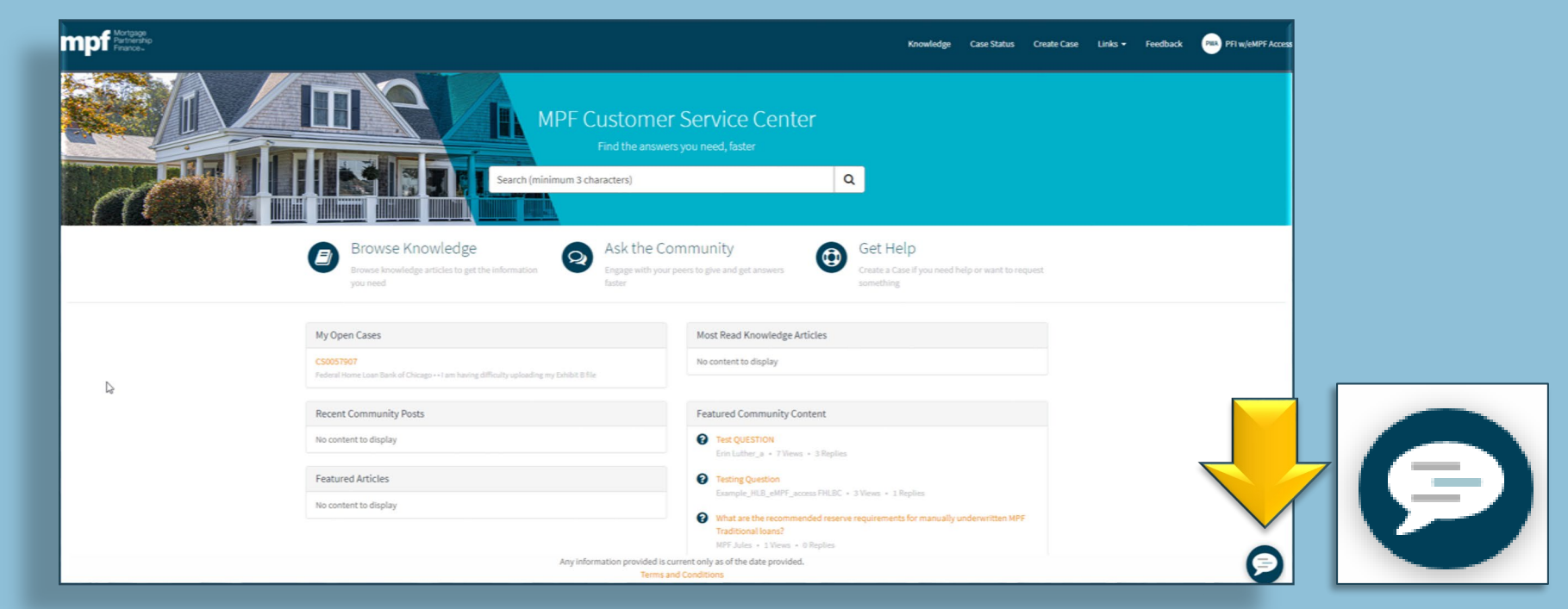

Live agent assistance is limited to Service Center business hours (8:30 - 4:30 CT)

![](_page_29_Picture_4.jpeg)

### **MPF ServiceBot**

Click on the chat icon to bring up the conversation box.

![](_page_30_Picture_2.jpeg)

You can simply type in a question or select **Show me everything.**

![](_page_30_Picture_4.jpeg)

**m** 

# **Using the ServiceBot**

![](_page_31_Picture_1.jpeg)

![](_page_31_Picture_2.jpeg)

# **Using the ServiceBot**

![](_page_32_Picture_33.jpeg)

![](_page_32_Picture_34.jpeg)

 $\epsilon$ 

![](_page_32_Picture_3.jpeg)

![](_page_32_Picture_4.jpeg)

# **Using the ServiceBot**

![](_page_33_Picture_1.jpeg)

![](_page_33_Picture_2.jpeg)

 $\blacksquare$ 

 $\circledR$ 

# **Questions**

![](_page_34_Picture_1.jpeg)

# **MPF Contacts and Resources**

#### **MPF Service Center**

**Email - [MPF-Help@FHLBC.com](mailto:MPF-Help@FHLBC.com) Hours - 8:30 am to 4:30 pm CST Phone: (877) 345-2673**

![](_page_35_Picture_3.jpeg)

![](_page_35_Picture_4.jpeg)

![](_page_35_Picture_5.jpeg)